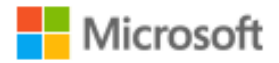

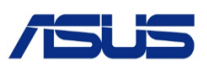

# **AZURE STACK HCI: ASUS RS520-E9-RS12-E** *BRANCH OFFICE AND EDGE*

**Technical Use Cases for Azure Stack HCI**

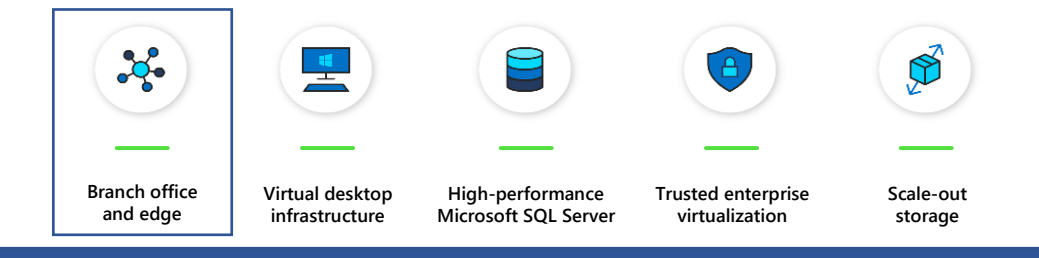

Leverage your Azure Stack HCI investment to run key virtual applications and workloads in a highly available, resilient fashion on hardware designed for Branch office and edge scenarios with industry-leading support for 2 node configurations including: [Nested resiliency,](https://docs.microsoft.com/en-us/windows-server/storage/storage-spaces/nested-resiliency) [USB thumb drive cluster witness,](https://docs.microsoft.com/en-us/windows-server/failover-clustering/file-share-witness) and browser-based administration via Windows Admin Center. Below, you will find a how-to guide for Azure Stack HCI Branch office and edge configurations that includes:

- Plan and deploy ASUS hardware and OS/tools to support Azure Stack HCI Branch office and edge scenarios
- Step by step documentation to enable Branch office and edge support including IoT and cloud-driven Container management

## **ASUS RS520-E9-RS12-E**

## **Hardware and OS configuration for Branch office and edge environments**

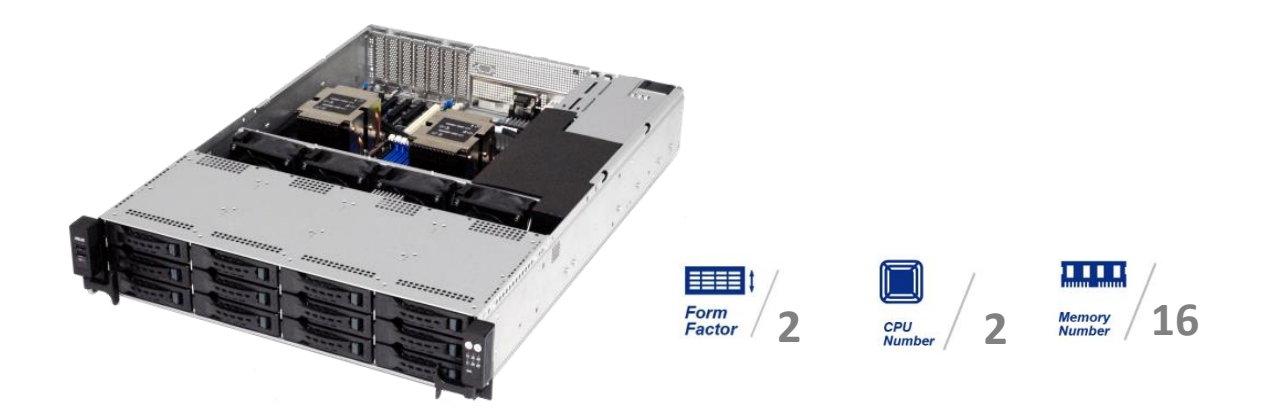

## **Industry-leading memory capability**

With 16 RAM slots that support up to 4TB of fast, DDR4-2933MHz 3DS ECC RDIMMs or LRDIMMs, ASUS RS520-E9-RS12-E delivers industry-leading memory capability for your business.The best storage interface combination for software-defined storage management 12 x 3.5" / 2.5'' hot-swap storage bays (supports 4 x 2.5'' NVMe or SAS or SATA devices).

## **Optimized storage with hot-swap bays and dual M.2**

RS520-E9-RS12-E features two additional 2.5" hot-swap storage bays on its back panel and dual onboard M.2 slots that can be used for the main system disk as well as for memory caching. The dual M.2 SSDs can be configured as PCI-E RAID with Intel® VROC to speed up storage caching.

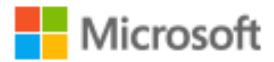

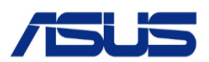

## **Intel® Xeon® Scalable Platform design**

RS520-E9-RS12-E is built on the Intel® Xeon® Scalable Platform to deliver incredible performance and features 16 DIMM slots that provide best-in-class memory capacity and bandwidth. Intel® Xeon® Scalable processors offer higher per-core performance and six memory channels that provide 50% more memory bandwidth and capacity for 1.65X faster average systemlevel performance compared to previous-generation processors. The Intel® Xeon® Scalable platform also delivers better virtualization performance, enabling 4.2X more virtual machines (VMs) per system.

### **Rack-optimized thermal performance**

With the CPU and memory configured in a front parallel design that enables efficient airflow for excellent thermal performance, ASUS RS520-E9-RS12-E is optimized for rack placement.

## **Azure Stack HCI Technical Use Cases: Branch office and edge**

## **A) Plan Hardware Deployment**

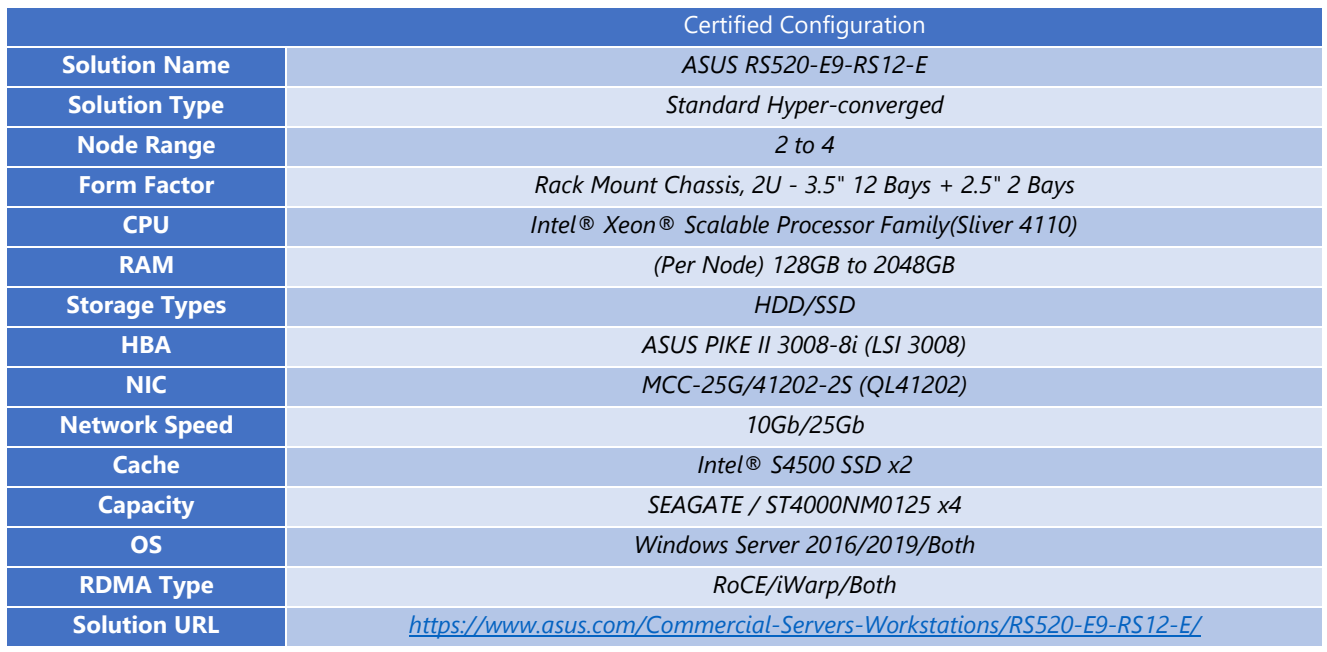

## Step by Step quide to deploy Azure Stack HCI

- 1. Install Windows Server 2019 Datacenter (follow guidance above in network connectivity for Clustering)
- 2. Add Roles and Features
- 3. Setup Failover Clustering and enable a Cluster Witness
- 4. Setup Storage Spaces Direct
- 5. [Install Windows Admin Center](https://docs.microsoft.com/en-us/windows-server/manage/windows-admin-center/deploy/install) (WAC)

From Windows Admin Center (WAC), Set up **Azure Monitor** to gain insight into your application, network and server health of your Azure Stack HCI Branch office and edge deployment.

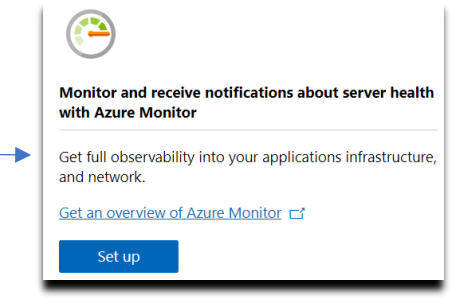

Additionally, you can Set Up additional A Azure hybrid services

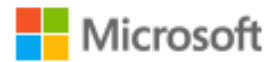

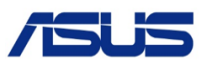

such as Backup, File Sync, Site Recovery, Point-to-Site VPN, Update Management, and Security Center in WAC.

## **B) Enable Branch office and edge Modern Application Support**

Once your Azure Stack HCI Branch office and edge setup is complete, follow the steps below to enable your environment to support modern Container-based application development and IoT data processing by deploying a VM running Azure IoT Edge. what is a continued where in provided the experiments.

## What is [Azure IoT Edge?](https://docs.microsoft.com/en-us/azure/iot-edge/about-iot-edge)

- *Open source software from Microsoft*
- *Runs on Windows or Linux*
- *Built to run "on the edge" for near-real time responses*
- *Secured by software and hardware mechanisms*
- *Available AI Toolkit https://github.com/Azure/ai-toolkit-iot-edge*
- *Open programmability: Java, .Net Core 2.0, Node.js, C and Python support*
- *Offline and intermittent connectivity support*
- *Natively managed from Azure IoT Hub*

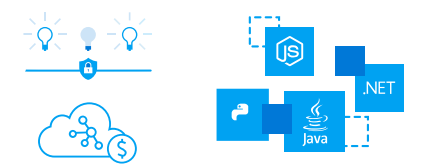

*…combines AI, cloud and edge computing to containerize cloud workloads—such as Azure Cognitive Services, Machine Learning, Stream Analytics, and Functions—and run them locally on devices from a Raspberry Pi to an industrial gateway or converged edge server and manages edge applications / devices with Azure IoT Hub.*

How do I deploy Azure IoT Edge on Azure Stack HCI?

- 1. [Create a VM on your Azure Stack HCI using Windows Admin Center](https://docs.microsoft.com/en-us/windows-server/manage/windows-admin-center/use/manage-virtual-machines#create-a-new-virtual-machine) (For supported OS versions, VM types, processor architectures and system requirements, clic[k here\)](https://docs.microsoft.com/en-us/azure/iot-edge/support)
- 2. If you do not already have an Azure account, get your free account [here](https://azure.microsoft.com/account/free)
- 3. Create an [Azure IoT Hub](https://docs.microsoft.com/en-us/azure/iot-edge/quickstart#create-an-iot-hub) in the Azure Portal
- 4. [Register an IoT Edge device](https://docs.microsoft.com/en-us/azure/iot-edge/quickstart#register-an-iot-edge-device) in the Azure Portal *(The IoT Edge "device" is the Windows or Linux VM running on your Azure Stack HCI installation)*
- 5. [Install and start the IoT Edge runtime](https://docs.microsoft.com/en-us/azure/iot-edge/quickstart#install-and-start-the-iot-edge-runtime) on the VM you created in step 1 *(You will need the device string created in step 4 above to connect the runtime to your Azure IoT Hub)*
- 6. [Deploy a module to IoT Edge](https://docs.microsoft.com/en-us/azure/iot-edge/quickstart#deploy-a-module) *(Pre-built modules can be sourced and deployed from the [IoT Edge Modules section of the Azure Marketplace\)](https://azuremarketplace.microsoft.com/marketplace/apps/category/internet-of-things?page=1&subcategories=iot-edge-modules)*

*NOTE: In addition to gathering and processing IoT data from IoT sensors, Azure IoT Edge can also be utilized to deploy Containers with general purpose usage capabilities. Adding Azure IoT Edge to your Azure Stack HCI Branch office and edge deployments modernizes your environment to support [CI/CD pipeline](https://docs.microsoft.com/en-us/azure/iot-edge/how-to-ci-cd) application deployment framework. Your DevOps personnel can deploy and iterate on Containerized applications that IT builds and supports via traditional VM management processes and tools.*

## **Summary**

With completion of the Azure Stack HCI Branch office and edge deployment and the installation and configuration of Azure IoT Edge, you now have a platform capable of running complex, highly available workloads in VMs and Containers for Branch office and edge deployments.